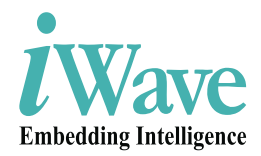

# **Snapdragon-820 SMARC Development Platform**

**REL0.1 iW-RainboW-G25D Quick Start Guide** 

Maria Richard

**(Draft Version)**

## **Disclaimer**

iWave Systems reserves the right to change details in this publication including but not limited to any Product specification without notice.

No warranty of accuracy is given concerning the contents of the information contained in this publication. To the extent permitted by law no liability (including liability to any person by reason of negligence) will be accepted by iWave Systems, its subsidiaries or employees for any direct or indirect loss or damage caused by omissions from or inaccuracies in this document.

## **Trademarks**

All registered trademarks, product names mentioned in this publication are the property of their respective owners and used for identification purposes only.

## **Certification**

iWave Systems Technologies Pvt. Ltd. is an ISO 9001:2015 Certified

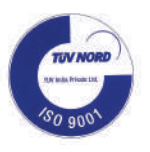

## **CONTENTS**

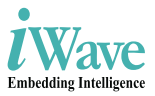

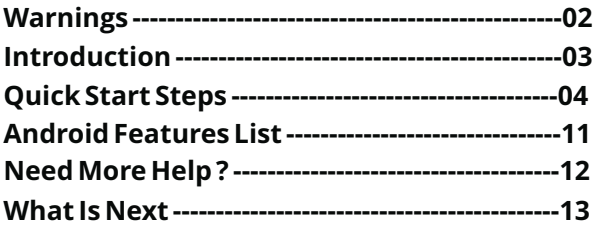

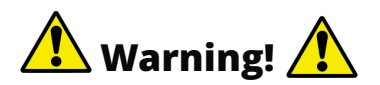

Do not assemble or use this development platform before reading the installation procedure.

## **ESD Protection**

This development platform is ESD sensitive. Handle this product only in accordance with the installation instructions given in the manual. Therefore ESD precautions should be taken care during transport and handling. You must use a ESD ground strap or other grounded source before unpacking or handling the hardware. Your development platform is not water proof. Water damage is not covered under the warranty.

## **RoHS Compliance**

iW-RainboW-G25D-Snapdragon 820 SMARC Development Board is designed by using RoHS compliant components and manufactured on lead free production process.

## **WEEE regulations**

WEEE is Waste Electrical and Electronic Equipment. Check the local regulations for disposal of electronic products before disposing.

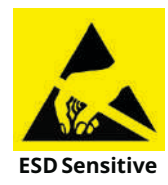

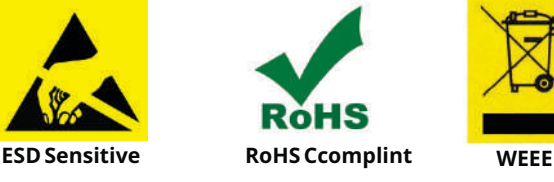

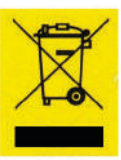

## **Introduction**

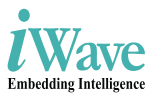

**Quick Start Guide**

## **Quick Start Guide (QSG)**

This document is designed for users to understand the iW-RainboW-G25D-Snapdragon 820 SMARC Development Board and evaluation quickly and easily. Quick Start Guide (QSG) provides the detailed instructions for setting-up the Development board from a packed box.

## **Development Board Description**

The iW-RainboW-G25D-Snapdragon 820 SMARC Development Board is a demonstration, development and experimentation platform based on the Qualcomm APQ8096 SOC.

This development platform incorporates with Snapdragon 820 SMARC SOM (based on Qualcomm APQ8096 SOC), rugged interface connectors and display unit, provides all of the hardware necessary to get started developing a complete embedded application.

Some key features of the board include:

- 64-bit Quad Kryo Snapdragon 820 CPU
- Adreno 530 3D Graphics @624MHz
- Hexagon 680 DSP @ 825MHz
- H.265 4K60 decode, 4K30 encode
- 802.11ac Wi-Fi, BT 4.1 and GPS
- 5.5" HD AMOLED Display with CAP touch
- SMARC R2.0 compatible

## **Quick Start Steps**

### **Step 1 - What's Inside The Box ?**

Make sure that, below Deliverables are received without any physical damage. Before unpacking, learn about precautions you must take to prevent damage to electronic components from ESD.

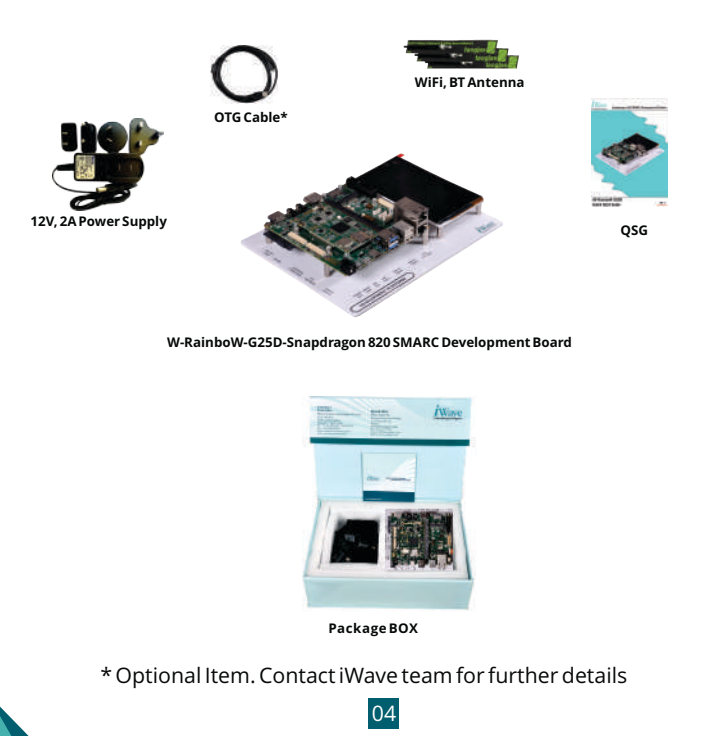

## **Step 2 - Unpacking**

Remove the Development board from antistatic box and place above the ESD free area. Use anti-static pad/mat with proper grounding to place the Development Platform. Also this development plat form is not water proof. Keep away from wet surface.

## **Step 3 - Read DVD Contents**

Given DVD contains below folders.

- 1. Binaries
- 2. Documents
- 3. Source Code
- 4. Programming Tool

Content inside the each deliverable folder will be changed based on the operating system on particular delivery. Source code can be customized according to user wish and corresponding binaries can be generated. Once the binaries generated, user can download the binaries into the development platform using programming tool.

Also "Documents" folder contains of User Guides (both hardware and software), Release Note and Quick Start Guide.

## **Step 4 - Setting-Up**

Before setting up the test environment, one must go through "Hardware User Guide" and get familiar about hardware section of iW-RainboW-G25D-Snapdragon 820 SMARC Development Board.

### **Check The On Board Switch Setting**

Make sure On-Board Switches (SW5 and SW6) are set properly as shown below image.

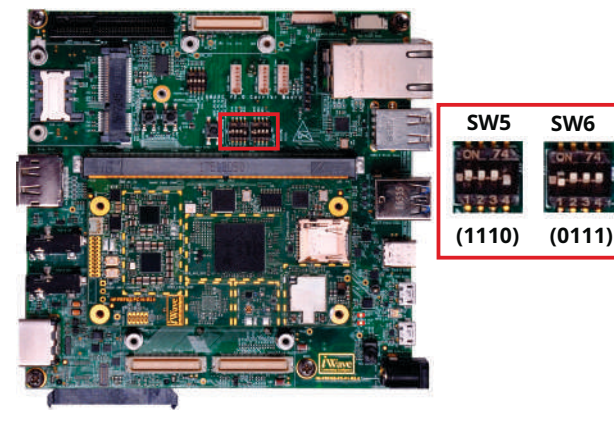

**SW5** - Boot Selection Switch **SW6** - Configuration Switch

*Note : Refer the Hardware User Guide for detailed information of each switch.*

03 06

### **Debug Port Setting**

Connect TypeA end of USB cable to PC and MicroB end of USB cable to Development platform's debug Micro USB connector (J22) as shown below.

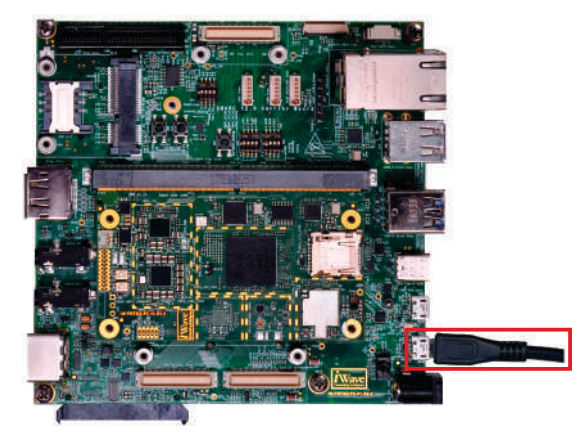

Install the driver for Debug USB Port in Host PC/Laptop using the below link.

*http://www.ftdichip.com/Products/ICs/FT232R.html*

Setup the Debug Terminal parameters.

**Baud Rate : 115200 Data bits : 8 Parity : None Stop Bits : 1 Flow Control : None**

### **Power-ON SMARC Development Platform**

Connect the 12V power supply plug to the power connector (J26) of the Development platform as shown below and switch ON the power supply.

Once Power is applied to the Development platform, the Power LEDs in the Snapdragon 820 SMARC SOM and carrier board will glow as shown in the below image.

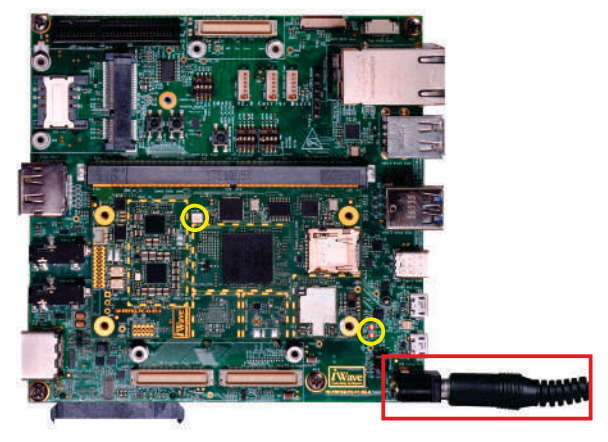

**Warning:** 

*1. Do not try to connect any other power supply other than supplied along with the Development Kit*

*2. Do not plug or remove the Snapdragon 820 SMARC SOM from carrier board with live power.*

*3. Contact iWave If power LEDs are not glowing.*

## **Step 5 - Test Environment setup**

You must go through "Software User Guide" and get familiar about test cases of iW-RainboW-G25D-Snapdragon 820 SMARC Development Board.

### **Operating System Support**

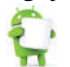

**Marshmallo 6.0.1 (or higher)**

Once the boot get success, Depending upon the supported Operating system and boot loader on particular delivery, You will observe boot messages being prompted in the terminal window.

Press Enter key in terminal to see the command prompt as shown below. Once you get the prompt you are done with Test Environment setup on particular delivery.

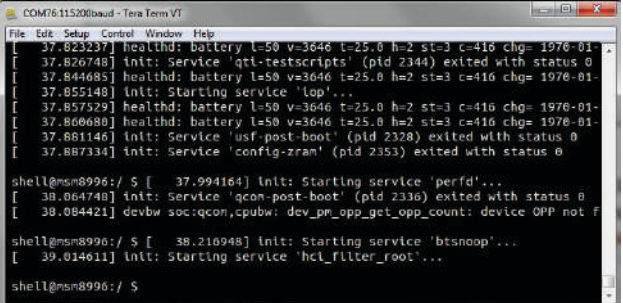

**Command Prompt (Android)**

09

If any display unit is connected with development board, then based on the operating system, Launch screen will be Appeared on the Display Unit.

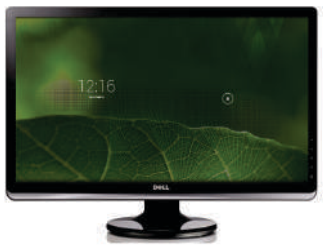

**Android Launch (Android)**

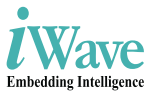

## **Android Features List**

Android Marshmallo 6.0.1 supports below features in Snapdragon 820 SMARC Development Platform.

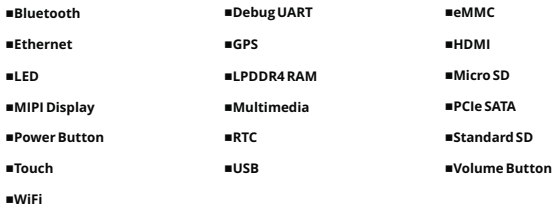

*Note : Refer the Software User Guide for test procedures.*

## **Need More Help ?**

iWave Systems provide Worldwide Technical Support to all customer around the world.

### **Email**

Write your technical quires to *support.ip@iwavesystems.com*

### **Phone**

Call us on : +91-80-26683700, 26781643, 26786245

### **Live Chat**

We provide Live Chat technical support to our customers. Contact your iWave window to enable Live Chat support.

### ■Office Address

Refer below address for any shipment. *iWave Systems Technologies Pvt. Ltd. No. 7/B, 29th Main, BTM Layout 2nd Stage, Bangalore - 560 076, India.*

## **Warranty & RMA**

Warranty support for Hardware: 1 Year from iWave or iWave's EMSpartner. For warranty terms, go through below web link, http://www.iwavesystems.com/support/warranty.html

For Return Merchandise Authorization (RMA), below web link, http://www.iwavesystems.com/support/rma.html

## **What's Next ?**

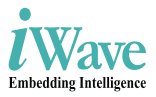

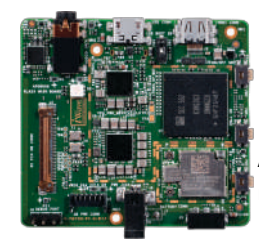

**Product Name**: Snapdragon 820 SBC **Processor** : APQ8096 **Memory** : 3GB LPDDR4\* **Application** : High end graphics and multimedia solution

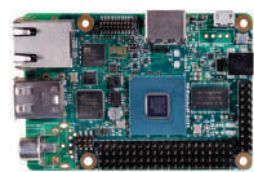

**Product Name**: Renesas G1C SBC **Processor** : RZ/G1C **Memory** : DDR3 SDRAM – 512 MB\* **Application**: Quick Prototype

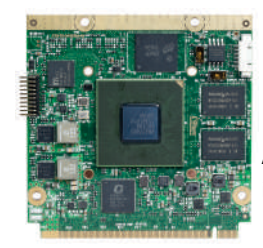

**Product Name**: Renesas Q7 SOM **Processor** : RZ/G1H **Memory** : 2GB DDR3\* **Application** : high performance video intensive and graphic rich Solution

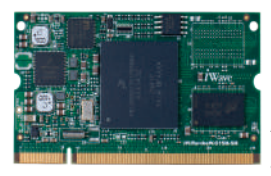

**Quick Start Guide Product Name**: Renesas SODIMM SOM **Processor** : RZ/G1E **Memory** : 512MB DDR3\* **Application** :Low-power cost-effective general embedded Solution

13 \* DDR memory expandable. Contact iWave team for further details

### **Headquarters: INDIA**

**iWave Systems Tech. Pvt. Ltd. 7/B, 29th Main, BTM Layout 2nd Stage, Bangalore-560076, India. Ph: +91-80-26683700, 26781643 Fax : +91-80-26685200 mktg@iwavesystems.com www.iwavesystems.com**

### **JAPAN**

**iWave Japan, Inc. 8F-B, Kannai Sumiyoshi Building, 3-29, Sumiyoshi-cho, Naka-ku, Yokohama, Kanagawa, Japan. Ph: +81 45 227 7626 Email: info@iwavejapan.co.jp www.iwavejapan.co.jp**

#### KORFA

**J.S Communications** 

Manan-gu, Anyang-si, Gyeonggi-do, Korea Tel: +82-31-349-9793 Email: scott.lee@iscoms.co.kr

#### **SINGAPORE**

**iWave Japan, Inc.** 30 Marsiling Industrial Estate Road 5, #04-05C, Singapore 739211 Mob: +659181687 Email: andrew.chen@iwavejapan.co.jp

#### **SPAIN**

**Novatronic Sistemas SI** C / Infanta Mercedes,<br>62 28020 Madrid, Spain Tel: +34 902 19 87 25 Email:info@novatronicsistemas.com www.novatronicsistemas.com

### **DENMARK/FINLAND**

**M-COMP A/S** DK-8722 Hedensted Tel: +45 3067 3330 E-mail: es@m-comp.dk www.m-comp.dk

### **RUSSIA**

**Symmetron** 195196 ul. Tallinskava, d. 7 Saint Petersburg, Russia Tel: +7 (812) 449-4000 Email: spb@symmetron.ru www.symmetron.ru

### AUSTRALIA/NEWZEALAND **RRAFMAC**

1/59-61 Burrows Road, Alexandria NSW 2015 Sydney, Australia. Tel: +61 2 9550 6600 Email: nswsales@braemac.com.au www.braemac.com.au

### **NETHERLANDS, LUXEMBOURG**

**Adelco Electronics** Venkelbaan 82, 2908 KE Capelle a/d IJssel The Netherlands Tel: ±31.10.2580580 Email: info@adelco.nl www.adelco.n

## **GERMANY**<br>Unitronic GmbH

Muendelheimer Weg 9. D-40472 Duesseldorf Tel: +49 211 9511 - 0 Email: info@unitronic.de

### **ITALY**

**AT Embedded Solutions SRL** Via Carducci, 35 20090 - Trezzano S/N Milano - Italy Tel: +39-02-83964364 Email: francesco.catteneo@ates-group.com

### **FRANCE**

**EUTECSYS SAS** Immeuble Guynemer, CS 60740, 78457 velizy-villacoublay, France Tel: +33 (0)1 84 73 07 62 Email: contact@eutecsys.com

#### **TURKEY**

### **DESIMAL ELEKTRONIK**

Kalebası, Sokak No:20,<br>Atasehir 34704, Istanbul, Turkey. Email:info@desimal.com.tr<br>www.desimal.com.tr

#### **NORWAY ACTE AS**

Tel: +47 63898900<br>Email: info@acte.no www.acte.no

### **EUROPE**

**iWave Europe Postbus 6197 3130 DD Vlaardingen The Netherlands Ph: +31 10 28403383 Email: info@iwavesystems.eu**

### **Our Partners Across The Globe**

**USA**<br>Embedded Technologies, Inc. 2870 Scott St. Suite 101. Vista CA USA Ph: 1.760.598.2870 Email: Info@embeddedtechnologies.com

### **CANADA**

**Create Control** 234900 Rawlison Cr. Langle y, British Columbia V1M3R6<br>Tel: +604-356-3957 Tel. +004-330-3937<br>Email: robert@createcontrol.ca<br>www.createcontrol.ca

### **UK/IRELAND**

**RRAFMAC** Braemac House, 1 Mandarin Court E-Mail: sales@braemac.co.uk www.braemac.co.uk

#### **TAIWAN**

**Ever Light Technology Limited** Rm. H. 4F., No.186, Jian 1st Rd,<br>Zhonghe Dist., New Taipei City 235,

### **ISRAEL**

**Proteus Systems Ltd.** 49 Hasivim St., Bldg 1, 2nd Fl., Park Yanai<br>POB 7419, Petach Tikva. Israel. Tel: +972 3 0003306<br>Email: rami@proteus-svs.com

### **SWEDEN**

**ACTE Solutions AB** Box 4115, SE-171 04 Solna Karlsbodavägen 20A, 3tr, Bromma www.actesolutions.se